# MyView Dashboard Guidance

## **Expenses User Guide**

**Reviewed March 2021** 

carmarthenshire.gov.wales

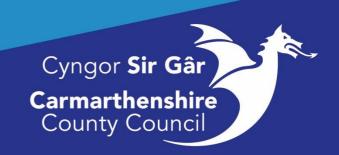

### Contents

| Expenses Module                 | 3  |
|---------------------------------|----|
| Creating a New Claim Form       | 3  |
| Travelling Expenses             | 4  |
| To Re-Open a Saved Claim Form   | 10 |
| Expenses Section                |    |
| Submission of Claim for Payment |    |
| Withdrawing Submitted Claims    | 15 |

#### **Expenses Module**

All staff are expected to travel in the most economical manner appropriate to the discharge of their duties.

#### Basis of a claim:

The normal starting and finishing place for official journeys will be the • location where you are based.

If you start a journey from a location other than your base or end a journey at • a location other than your base, the mileage claimed should be limited to the "Additional Mileage" incurred as a result of your official duties.

The Additional Mileage Principle recognises the saving to you in not travelling to or from the base and reduces the amount that can be claimed accordingly whilst ensuring that you are fully compensated for any additional mileage undertaken in connection with your official duties.

The Expenses Module enables staff to submit their Business Mileage and Expense Claims (reimbursement of money whilst fulfilling your role). Copies of previously submitted and approved claims entered through the Self-Service Module can also be viewed in My Forms.

Before you make a claim please check the guidance and its examples for claiming expenses on the intranet. A link to the guidance and travel policy is provided below. http://intranet/our-people/hr/pay-benefits/expenses/

| Expenses:                                                                                                    | , <b>.</b>                                                    |                        |                    |                    |                  |
|----------------------------------------------------------------------------------------------------|---------------------------------------------------------------|------------------------|--------------------|--------------------|------------------|
|                                                                                                    | E                                                             |                        |                    | Employee Search    | ە 🕲 ?            |
| Graduate Trainee<br>Project Officer (HR)                                                                                               | Welcome EMMA                                                  |                        |                    |                    | / Edit dashboard |
| Dashboard                                                                                                    | Holiday :                                                     | 2 In Progress          | Reporting Services | i Absence          | i i              |
| Personal Details  V Other Absence  V                                                                                                   |                                                               | 1 Expense Claims       | Authorisation      | Reporting Services | 1                |
| Holidays V                                                                                                    | 15 Days Available<br>18 Days Taken                            | 1 Relationship Details |                    | Reporting Services | 1                |
| Expenses 🗸                                                                                                    |                                                               | 3 Pay Documents        |                    |                    |                  |
| Irregular Claims                                                                                                    | Request                                                       | Paysips                |                    |                    |                  |
| Delegation & Responsibility                                                                                                    | My Pay :                                                      |                        |                    |                    |                  |
| Historic Pay Documents v<br>Sciciness<br>Training Profile<br>Vieb Timesheets<br>Jobs & Careers<br>Form History<br>Documentation<br>RRS | Ver Al Pay Doconsets<br>Paysips<br>28 Feb<br>19 Unopened Docs | 24 Feb 27 Jan 24 Orc   |                    |                    |                  |
| Sick Self Certification Form (                                                                                                    |                                                               |                        |                    |                    |                  |
| Onboarding                                                                                                    |                                                               |                        |                    |                    |                  |
| Onboard Docs<br>My Forms                                                                                                    |                                                               |                        |                    |                    |                  |

#### Creating a New Claim Form

To create a claim, click on Expenses on the left of the Dashboard then Create/View

Any Open, Submitted or Authorised Claims will be displayed on screen, there are also links to an Online Guidance Document and the Current Travelling Rates in the top right-hand corner of the screen. To open a new claim, select the appropriate post from the drop-down menu and then click on the Create New Claim button at the bottom of the screen, which will open a blank claim form:

|                                                                | Ξ                                                                                                    | Employee Search | م ؟ 🍙 ڻ                     |
|----------------------------------------------------------------|----------------------------------------------------------------------------------------------------|-----------------|-----------------------------|
| Graduate Trainee<br>Project Officer (HR)                       | Q / Databased / Create/Vew/Edl Eponnes                                                                              |                 |                             |
| Dashboard Personal Details                                     | Expense Claims [ You have 3 claims ]                                                                                |                 |                             |
| Other Absence V<br>Holidays V                                  | Open                                                                                                    |                 | ^                           |
| Expenses ^ Create/View/Edit Expenses                           | Date         Form         Description           01/03/2021         0000227315         postage test                  |                 | Value<br>6.50               |
| rregular Claims 🗸 🗸 Authorisations Delegation & Responsibility | Submitted                                                                                                    |                 | ^                           |
| Historic Pay Documents V                                       | Date         Form         Description           03/03/2021         0000225554         TST please ignore and decline |                 | 0.01                        |
| Training Profile<br>Neb Timesheets                             | Authorised                                                                                                    |                 | ^                           |
| Jobs & Careers<br>Form History<br>Documentation                | Date         Form         Description           26/02/2020         0000208883         February 2020                 |                 | Value<br>0.00               |
| RRS<br>Sick Self Certification Form (                          |                                                                                                    | Graduate Tra    | Inee Project Officer (HR) V |
| Onboarding<br>Onboard Docs<br>Wy Forms                         |                                                                                                    |                 |                             |

#### **Travelling Expenses**

Please note: this page needs to be regularly saved as it will time out after 30 minutes.

|                                                                                                    |                                                                                                    |                                        |                             |                 | Emp     | loyee Search       | ? 🏮 |
|----------------------------------------------------------------------------------------------------|----------------------------------------------------------------------------------------------------|----------------------------------------|-----------------------------|-----------------|---------|--------------------|-----|
| ashboard / Create/Vew/Edit Expenses                                                                                                    |                                                                                                    |                                        |                             |                 |         |                    |     |
| nployee Expenses                                                                                                    |                                                                                                    |                                        |                             |                 |         |                    |     |
| Renze Policy Document<br>robat<br>ges claimed have been necessarily incurred solely in connection wild<br>re substance expenses are claimed, additional expenditure has bee<br>which is sourced by the appropriate leaf of insurance which permit<br>as valid driving licence that legal permits me to drive the vehicle<br>surand that by helping are photometation movied in respect of the<br>loage are being made in respect of relocation expenses than the Taxable | n incurred above normal outlay an<br>spect of roadworthiness.<br>Is business use. The vehicle has a va<br>respect of this claim.<br>claim, it may subject me to the Cour | lid MoT certificate. The vehicle has v | alid road fund licence.     |                 |         |                    |     |
| Son Graduate Trainee Project Officer (HR)<br>rigition [] New Claim                                                                                                    |                                                                                                    |                                        |                             |                 |         |                    |     |
| avelling Expenses                                                                                                    |                                                                                                    |                                        |                             | [ <u>help</u> ] |         |                    |     |
| rney                                                                                                    |                                                                                                    |                                        |                             |                 |         |                    |     |
| Start Time                                                                                                    | End Time                                                                                                    | Vehicle                                | Standard Journey            |                 | Mileage | Taxable<br>Mileage |     |
| 8                                                                                                    |                                                                                                    | Select                                 | <ul> <li>Select-</li> </ul> | ~               |         |                    | •   |
| of Passengers Non-Standard Journey                                                                                                    |                                                                                                    | Override Cost Centre                   |                             |                 |         |                    |     |
|                                                                                                    |                                                                                                    |                                        | Search                      |                 |         |                    |     |
|                                                                                                    |                                                                                                    |                                        |                             |                 |         |                    |     |
| penses                                                                                                    |                                                                                                    |                                        |                             |                 |         |                    |     |
| Date                                                                                                    | Start Time                                                                                                    | End Time                               | Value                       |                 |         |                    |     |

The **Description** field should be completed with the period of the claim e.g., September 2016, 01/09/2016 or a Date Range 01 - 30 September 2016. This will make the claim easily identifiable to both you and your manager if there are any queries to be addressed. In the **Travelling Expenses** section of the claim form each individual **Journey** <u>must</u> be completed with:

- **Date** the start date of the Journey, you can enter the date directly into the field in the format **ddmmyyyy** or you can click on the calendar button next to the field and select the appropriate date.
- Start Time & End Time fields are mandatory and must be completed in the 24-hour format hh:mm e.g., Start 0845 End 1645.The system will automatically populate a colon between the hours and minutes for you.
- A generic **Vehicle** will automatically be populated with the user's default vehicle e.g., <u>C1450</u>, <u>C1199</u> etc.

**Note:** If this field is blank please email the ResourceLink inbox requesting your vehicle details to be added, please include your employee number in this email. <u>Lease Car</u> holders will have the actual Car Registration recorded.

• **Standard Journey**: You choose standard journey if you are claiming for a predefined journey which has been set up between the main Administrative Offices. These journeys have been created with a set mileage (AA rates). **Click** on the dropdown arrow on the right-hand side of the field and **scroll** through the list to select the appropriate journey. Once a journey is selected **the Mileage field** will be automatically populated with the appropriate number of miles (this is the return journey mileage).

Note: When you use the Standard Journey option you must give the reason for your journey in the Nonstandard Journey field.

|                                                           |                                                                                                    |          |                          |       |                                                                                                    |         | Employee Search        | Q              | 2 🔘 O |
|-----------------------------------------------------------|----------------------------------------------------------------------------------------------------|----------|--------------------------|-------|----------------------------------------------------------------------------------------------------|---------|------------------------|----------------|-------|
| Please Note                                               | formation provided in respect of the claim, it may su<br>relocation expenses then the 'Taxable Mileage' box r |          | disciplinary precedures. |       |                                                                                                    |         |                        |                |       |
| Position Graduate Trainee Proje Description February 2021 | ect Officer (HR)                                                                                              |          |                          |       |                                                                                                    |         |                        |                |       |
| Travelling Expenses                                       |                                                                                                    |          |                          |       | [ <u>help</u> ]                                                                                                    |         |                        |                |       |
| Journey<br>Date                                           | Start Time                                                                                                    | End Time | Vehicle                  |       | Standard Journey                                                                                                    | Mile    | age Taxable<br>Mileage | VAT<br>receipt |       |
| 01/02/2021                                                | 09:30                                                                                                    | 10:45    | C1450                    | V     | Select V                                                                                                    |         |                        |                | •     |
| No. of Passengers                                         | Non-Standard Journey                                                                                          |          | Override Cost Centre     |       | Select<br>Ammanford Library to Llandeilo Library                                                                                                    |         |                        |                |       |
|                                                           |                                                                                                    | )        |                          |       | Ammanford Library to Llandovery Library<br>Ammanford Library to Pontyberem Library                                                                    |         |                        |                |       |
|                                                           |                                                                                                    |          |                          |       | Ammanford Library to Brynamman Library<br>Ammanford Library to Bedol Library                                                                          |         |                        |                |       |
|                                                           |                                                                                                    |          |                          |       | Ammanford Library to Carmarthen Library<br>Ammanford Library to Llanelli Library                                                                      |         |                        |                |       |
| Expenses                                                  |                                                                                                    |          |                          |       | Amman Valley Lesiure Centre to Llandovery Leisure Centre<br>Amman Valley Lesiure Centre to Newcastle Emlyn Leisure Centre                             |         |                        |                |       |
|                                                           | Date Sta                                                                                                    | art Time | End Time                 | Value | Amman Valley Lesiure Centre to St. Clears Leisure Centre<br>Amman Valley Lesiure Centre to Parc Myrddin, Carmarthen                                   |         |                        |                |       |
| Select                                                    | ~                                                                                                    |          |                          |       | Amman Valley Lesiure Centre to Bro Myrddin Indoor Bowls<br>Amman Valley Lesiure Centre to Llanelli Leisure Centre                                     |         |                        |                |       |
|                                                           |                                                                                                    |          |                          |       | Amman Valley Lesiure Centre to Carmarthen Leisure Centre<br>Amman Valley Lesiure Centre to Parc Y Scarlets                                            |         |                        |                |       |
|                                                           |                                                                                                    |          |                          |       | Amman Valley Lesiure Centre to Town Hall/Ty Elwyn, Llanelli<br>Beacon to Town Hall/Ty Elwyn, Llanelli<br>Beacon to County Hall/Spilman St, Carmarthen |         |                        |                |       |
|                                                           |                                                                                                    |          |                          |       | Beacon to Nantyci, Carmarthen                                                                                                    | _       |                        |                |       |
| GRAND TOTAL                                               |                                                                                                    |          |                          |       |                                                                                                    | 0.00    |                        |                |       |
| Total for Travelling Expenses                             |                                                                                                    |          |                          |       |                                                                                                    | 0 Miles |                        |                |       |
|                                                           |                                                                                                    |          |                          |       |                                                                                                    |         |                        |                |       |

| ∎ entity                                                                                                    |                    | an and the second second second |       |                                         |                 |         | Employee Search        | ٩              | ? 👜 ଓ            |
|----------------------------------------------------------------------------------------------------|--------------------|---------------------------------|-------|-----------------------------------------|-----------------|---------|------------------------|----------------|------------------|
| ) I understand that by falaifying any information provided in respect of the claim, it may si<br>lease Note<br>f claims are being made in respect of relocation expenses then the Taxable Mileage' box: |                    | disciplinary precedures.        |       |                                         |                 |         |                        |                |                  |
| Toenns are vering made in respect of revolution expenses then the Taxable inneage too.                                                                                                    | needs to be troked |                                 |       |                                         |                 |         |                        |                |                  |
| Position Graduate Trainee Project Officer (HR)                                                                                                    |                    |                                 |       |                                         |                 |         |                        |                |                  |
| Description February 2021                                                                                                    |                    |                                 |       |                                         |                 |         |                        |                |                  |
|                                                                                                    |                    |                                 |       |                                         |                 |         |                        |                |                  |
| Travelling Expenses                                                                                                    |                    |                                 |       |                                         | [ <u>help</u> ] |         |                        |                |                  |
| Journey                                                                                                    |                    |                                 |       |                                         |                 |         |                        |                |                  |
| Date Start Time                                                                                                    | End Time           | Vehicle                         |       | Standard Journey                        | _               | Milez   | rge Taxable<br>Mileage | VAT<br>receipt | _                |
| 01/02/2021                                                                                                    | 10:45              | C1450<br>Override Cost Centre   | ~     | Ammanford Library to Llandovery Library | ·               | 40      | 0                      |                | •                |
| No. of Passengers Non-standard journey                                                                                                    | ן                  | Gvernde Cost Centre             |       | Search                                  |                 |         |                        |                |                  |
|                                                                                                    | ,<br>,             |                                 |       |                                         |                 |         |                        |                |                  |
| Expenses                                                                                                    |                    |                                 |       |                                         |                 |         |                        |                |                  |
| Date St.                                                                                                    | art Time           | End Time                        | Value |                                         |                 |         |                        |                |                  |
| -Select                                                                                                    |                    |                                 |       |                                         |                 |         |                        |                |                  |
|                                                                                                    |                    |                                 |       |                                         |                 |         |                        |                |                  |
|                                                                                                    |                    |                                 |       |                                         |                 |         |                        |                |                  |
| GRAND TOTAL                                                                                                    |                    |                                 |       |                                         |                 | 0.00    |                        |                |                  |
| Total for Traveling Expenses                                                                                                    |                    |                                 |       |                                         |                 | 0 Miles |                        |                |                  |
| । २ स 💁 🛤 🐖 🗿 🛤 🍓 😇 💽                                                                                                    | 00 🚯 👂             |                                 |       |                                         |                 | o miles |                        |                | 16:23<br>04/03/2 |

- **Mileage** can be completed with the actual number of miles being claimed for a nonstandard journey.
- **Taxable Mileage** should only be ticked if the mileage claimed is taxable i.e., relocation expenses only.
- **VAT receipt** should be ticked to confirm that receipt is available for the fuel purchased to cover the travel period.
- Non-Standard Journey is a mandatory field and must be completed when claiming both Non-Standard and Standard Journeys. When you select a Non-Standard Journey, the field must be completed with the reason the journey was undertaken and the routes taken.
- **Override Cost Centre** can be left blank it will automatically pick up the cost code attached to your post. If the journey you are claiming for is to be charged to another cost code other than the one attached to your post e.g., journeys claimed which are subject to grant claims, coronavirus etc. You will need to enter the appropriate cost code for the work you carried out.

**Note:** Cost Codes are either 11 or 17 digits in length. If you are unsure about the cost code, please ask your line manager or the manager of the cost code you need to use.

|                                                                                                    |                      |                  |                 | Employee Search            | ද ? 👜 එ        |
|----------------------------------------------------------------------------------------------------|----------------------|------------------|-----------------|----------------------------|----------------|
| f) I understand that by faisifying any information provided in respect of the claim, it may subject me to the C<br>Please Note<br>If claims are being made in respect of relocation expenses then the Taxable Mileage' box needs to be ticket |                      |                  |                 |                            |                |
| Position Graduate Trainee Project Officer (HR)<br>Description February 2021                                                                                                    |                      |                  |                 |                            |                |
| Travelling Expenses                                                                                                    |                      |                  | [ <u>help</u> ] |                            |                |
| Journey                                                                                                    |                      |                  |                 |                            |                |
| Date Start Time End Time                                                                                                    | Vehicle              | Standard Journey | _               | Mileage Taxable<br>Mileage | VAT<br>receipt |
| 01/02/2021                                                                                                    | C1450 ~              | -Select V        | ]               | 50                         |                |
| No. of Passengers Non-Standard Journey                                                                                                    | Override Cost Centre |                  |                 |                            |                |
| Carmarthen to Cardiff RL training session full da                                                                                                    |                      | Search           |                 |                            |                |
|                                                                                                    |                      |                  |                 |                            |                |
| Expenses                                                                                                    |                      |                  |                 |                            |                |
| Date Start Time                                                                                                    | End Time Value       |                  |                 |                            |                |
| Select V                                                                                                    |                      |                  |                 |                            |                |
|                                                                                                    |                      |                  |                 |                            |                |
|                                                                                                    |                      |                  |                 |                            |                |
| GRAND TOTAL                                                                                                    |                      |                  | 0.00            |                            |                |
| Total for Travelling Expenses                                                                                                    |                      |                  | 0 Miles         |                            |                |

|                              |                                                                                                    |          |                          |       |                  |                 |         | Employee Search        |                | ? 👩 |
|------------------------------|----------------------------------------------------------------------------------------------------|----------|--------------------------|-------|------------------|-----------------|---------|------------------------|----------------|-----|
| Note                         | nformation provided in respect of the claim, it may su<br>relocation expenses then the 'Taxable Mileage' box n |          | disciplinary precedures. |       |                  |                 |         |                        |                |     |
| sition Graduate Trainee Proj | ject Officer (HR)                                                                                              |          |                          |       |                  |                 |         |                        |                |     |
| February 2021                |                                                                                                    |          |                          |       |                  |                 |         |                        |                |     |
| avelling Expenses            |                                                                                                    |          |                          |       |                  | [ <u>heip</u> ] |         |                        |                |     |
| urney                        |                                                                                                    |          |                          |       |                  |                 |         |                        |                |     |
| te                           | Start Time                                                                                                    | End Time | Vehicle                  |       | Standard Journey |                 | Mile    | age Taxable<br>Mileage | VAT<br>receipt |     |
| 1/02/2021                    | 09:30                                                                                                    | 10:45    | C1450                    | Ŷ     | Select           | ~               | 50      |                        | •              | •   |
| . of Passengers              | Non-Standard Journey                                                                                           |          | Override Cost Centre     |       |                  |                 |         |                        |                |     |
|                              | Carmarthen to Cardiff RL training session full $d\epsilon$                                                     |          |                          |       | Search           |                 |         |                        |                |     |
|                              |                                                                                                    |          |                          |       |                  |                 |         |                        |                |     |
| penses                       |                                                                                                    |          |                          |       |                  |                 |         |                        | /              |     |
|                              | Date Sta                                                                                                    | art Time | End Time                 | Value |                  |                 |         |                        |                |     |
| elect                        | ~                                                                                                    |          |                          |       |                  |                 |         |                        |                |     |
|                              |                                                                                                    |          |                          |       |                  |                 |         |                        |                |     |
|                              |                                                                                                    |          |                          |       |                  |                 |         |                        |                |     |
| ND TOTAL                     |                                                                                                    |          |                          |       |                  |                 | 0.00    |                        |                |     |
|                              |                                                                                                    |          |                          |       |                  |                 |         |                        |                |     |
| al for Travelling Expenses   |                                                                                                    |          |                          |       |                  |                 | 0 Miles | /                      |                |     |

If additional journeys are to be entered, then the user should click on the [+] button at the right-hand side of the journey row to open and additional line.

Do not copy and paste details into the Non-Standard Journey field, this function can add special characters to this field which will prevent your expenses from being submitted.

To delete a row the user should click on the [-] button to the right of the row to be deleted.

|                                                                                                    |                                                                                                    |                  | Employee Search Q ? 🍘 🖒                |
|----------------------------------------------------------------------------------------------------|----------------------------------------------------------------------------------------------------|------------------|----------------------------------------|
| Q / Dashboard / Create/Vew/Edit Expenses                                                                                                    |                                                                                                    |                  |                                        |
| Employee Expenses                                                                                                    |                                                                                                    |                  |                                        |
| Travel Rates ( boldy Document)<br>Centry hot:<br>(B)Regard Centre Rate bare here necessarily you'red solely in connection with Courty Court<br>(B)Regard Centre Rate bare been necessarily or context and the court of the Court<br>(B) hot and the court of the court of the court of the court of the court<br>(B) have and a court of the court of the court of the court of the court of the court<br>(B) have and d driving (cource the lagely) permits in the cite of the court of the court of the court<br>(B) have and a court of the court of the | ove normal outlay and represents actual expenditure.<br>workliness.<br>. The vehicle has a valid MoT certificate. The vehicle has valid road fund licer<br>(dam.<br>Joject me to the Council's disciplinary precedures. | a                |                                        |
| Position Graduate Trainee Project Officer (HR)<br>Description February 2021                                                                                                    |                                                                                                    |                  |                                        |
| Travelling Expenses                                                                                                    |                                                                                                    | [help]           |                                        |
| Journey Date Start Time                                                                                                    | End Time Vehicle                                                                                                    | Standard Journey | Mileage Taxable VAT<br>Mileage receipt |
| 01/02/2021                                                                                                    | 10:45 C1450                                                                                                    | ∨ Select ∨       |                                        |
| No. of Passengers Non-Standard Journey                                                                                                    | Override Cost Centre                                                                                                    |                  |                                        |
| Carmarthen to Cardiff RL training session full day                                                                                                    | 9                                                                                                    | Search           |                                        |
| Journey                                                                                                    |                                                                                                    |                  |                                        |
| Date Start Time                                                                                                    | End Time Vehicle                                                                                                    | Standard Journey | Mileage Taxable VAT<br>Mileage reveipt |
| <b>B</b>                                                                                                    | -Select V                                                                                                    | Select           |                                        |
| No. of Passengers Non-Standard Journey                                                                                                    | Override Cost Centre                                                                                                    |                  |                                        |

|                                                 |                                                    |          |                      |                  |                 |                  |         | Employee Search    | 4      | ? 慮            |
|-------------------------------------------------|----------------------------------------------------|----------|----------------------|------------------|-----------------|------------------|---------|--------------------|--------|----------------|
| ravelling Expenses                              |                                                    |          |                      |                  | [ <u>help</u> ] |                  |         |                    |        |                |
| urney                                           |                                                    |          |                      |                  |                 |                  |         |                    |        |                |
| ate                                             | Start Time                                         | End Time | Vehicle              | Standard Journey |                 |                  | Milea   | ge                 |        | VAT<br>receipt |
| 01/02/2021                                      | 09:30                                              | 10:45    | C1450                | ~ -Select        | ~               |                  | 50      |                    | 0      | Ø .            |
| o. of Passengers                                | Non-Standard Journey                               |          | Override Cost Centre |                  |                 |                  |         |                    | ·      |                |
|                                                 | Carmarthen to Cardiff RL training session full day |          |                      | Search           |                 |                  |         |                    |        |                |
| urney                                           |                                                    |          |                      |                  |                 |                  |         |                    |        |                |
| ite                                             | Start Time                                         | End Time | Vehicle              | Standard Journey |                 |                  | Mileage | Taxable<br>Mileage |        |                |
| 8                                               |                                                    |          | -Select v            | Select           | ~               |                  |         |                    |        | - +            |
| o. of Passengers                                | Non-Standard Journey                               |          | Override Cost Centre |                  |                 |                  | L       |                    |        |                |
|                                                 |                                                    | 1        |                      | Search           |                 |                  |         |                    |        |                |
| penses                                          |                                                    |          |                      |                  |                 |                  |         |                    |        |                |
| xpenses                                         | Date Star                                          | Time     | End Time Value       |                  |                 |                  |         |                    |        |                |
| xpenses<br>-Select                              | Date Star                                          | t Time   | End Time Value       |                  |                 |                  |         |                    |        |                |
|                                                 |                                                    | : Time   | End Time Value       |                  |                 |                  |         |                    |        |                |
|                                                 |                                                    | : Time   | End Time Value       |                  |                 |                  |         |                    |        |                |
| -Select                                         |                                                    | : Time   | End Time Value       |                  |                 |                  |         |                    |        |                |
|                                                 |                                                    | Time     | End Time Value       |                  |                 | 0.00             |         |                    |        |                |
| Select-                                         |                                                    | L Time   | End Time Value       |                  |                 |                  |         |                    |        |                |
| -Select                                         |                                                    | : Time   | End Time Value       |                  |                 | 0.00<br>50 Miles |         |                    |        |                |
| Select-                                         |                                                    | Time     | End Time Value       |                  |                 |                  |         |                    |        |                |
| Select-                                         |                                                    | Time     | End Time Value       |                  |                 |                  |         | Submit             | we Re  | set Back       |
| Select<br>ND TOTAL                              |                                                    | Time     | End Time Value       |                  |                 |                  |         | Submit S           | wc Res | set Bock       |
| Select<br>ND TOTAL<br>I for Travelling Expenses |                                                    |          | End Time Value       |                  |                 |                  |         | Submit S           | vyc Re | set Back       |

A screenshot to illustrate the written explanation.

If you are likely to incur more Expenses during the month then you can click the Save button in the bottom right-hand corner of the screen. A confirmation message will appear to show your claim has been successfully saved and you will be automatically taken back to the expenses main screen.

| ); | ur People Eng | n UWTSD Moodle 20                                      | MY VIEW         | Z ZELLIS Login - Cust | O Convert text to HT | 😡 WAG Benchmarkin | Elearning Account | MiCollab-for-PC-Cli | 🕄 Settings | Welcome - MyView |                 | 📋 Other favo | urite |
|----|---------------|--------------------------------------------------------|-----------------|-----------------------|----------------------|-------------------|-------------------|---------------------|------------|------------------|-----------------|--------------|-------|
|    |               |                                                        |                 |                       |                      |                   |                   |                     |            |                  | Employee Search | ? 👩 ୯        |       |
|    | ග / Dashboard | / Create/View/Edit Expenses                            |                 |                       |                      |                   |                   |                     |            |                  |                 |              |       |
|    |               |                                                        |                 |                       |                      |                   |                   |                     |            |                  |                 |              | -     |
|    | $\sim$        | firmation Message !<br>Ir claim has been saved as clai | m number 000022 | 7587                  |                      |                   |                   |                     |            |                  |                 |              |       |
|    |               |                                                        |                 |                       |                      |                   |                   |                     |            |                  |                 | Continue     |       |
|    |               |                                                        |                 |                       |                      |                   |                   |                     |            |                  |                 |              |       |
|    |               |                                                        |                 |                       |                      |                   |                   |                     |            |                  |                 |              |       |
|    |               |                                                        |                 |                       |                      |                   |                   |                     |            |                  |                 |              |       |

Your saved claims will be displayed in the section titled **Open**.

|      |                                                                    | E                                                                                                    | Employee Search | ٩ | ? 👜 O                 |
|------|--------------------------------------------------------------------|----------------------------------------------------------------------------------------------------|-----------------|---|-----------------------|
| ^ F1 | Graduate Trainee<br>Project Officer (HR)                           | 0 / <u>Switzer</u> / Gauss/Ameliit Equense                                                                                                 |                 |   |                       |
| đ    | Dashboard<br>Personal Details V                                    | Expense Claims [ You have 4 claims ]                                                                                                    |                 |   |                       |
|      | Other Absence V<br>Holidays V                                      | Open                                                                                                    |                 |   | ^                     |
|      | Expenses ^<br>Create/WextEdExpenses<br>Imegular Claims >           | Date         Ferning         Description           64403021 <u>000027287</u> Ferning V201           01002022 <u>000027297</u> Ferning Hert |                 |   | Value<br>0.00<br>6.50 |
|      | Authorisations<br>Delegation & Responsibility                      | Submitted                                                                                                    |                 |   | ^                     |
|      | Historic Pay Documents V<br>Sickness<br>Training Profile           | Date         Fermi         Description           63/05/2021         000023354         TEXT passe ignore and decline                        |                 |   | 0.01                  |
|      | Web Timesheets<br>Jobs & Careers                                   | Authorised                                                                                                    |                 |   | ^                     |
| 0%   | Form History<br>Documentation                                      | Date         Ferm         Description           36/02/2020         000000883         Fervary 2020                                          |                 |   | 0.00                  |
|      | RRS<br>Sick Self Certification Form (<br>Orthoard Dass<br>My Forms |                                                                                                    | Graduete Train  | _ | Officer (HR) V        |

Any Open claims will also appear on your Dashboard in the **In Progress** box and in your **Forms History** screen.

#### To Re-Open a Saved Claim Form

To re-open a claim, you can click on the bold writing in your In Progress box under the sub heading Expenses on your Dashboard or you can access your Claim Forms from the left-hand menu and click on the **underlined** form number. Or you can go to your Form History in the left-hand menu and click on the **underlined** writing against the claim. An Open claim can have additional items/adjustments made to it prior to submission.

|                                                      |                                                                           | Employee Search | ٩               | ? 🙆 O               |
|------------------------------------------------------|---------------------------------------------------------------------------|-----------------|-----------------|---------------------|
| Graduate Trainee<br>Project Officer (HR)             | Q / <u>Dashbard</u> / Cessis Veen Edit Expanses                           |                 |                 |                     |
| Dashboard                                            | Expense Claims [ You have 4 claims ]                                      |                 |                 |                     |
| Personal Details $\sim$                              | Travel Rate: Policy Document                                              |                 |                 |                     |
| Other Absence V<br>Holidays V                        | Open                                                                      |                 |                 | ^                   |
| Expenses 🔿                                           | Date Form Description                                                     |                 |                 | Value               |
| Create/View/Edit Expenses                            | 04/03/2021 0000227587 February 2021<br>01/05/2021 0000227515 postage test |                 |                 | 0.00<br>6.50        |
| Authorisations                                       |                                                                           |                 |                 |                     |
| Delegation & Responsibility Historic Pay Documents ~ | Submitted                                                                 |                 |                 | ^                   |
| Sickness                                             | Date Form Description                                                     |                 |                 | Value               |
| Training Profile                                     | 03/03/02021 0000225554 TEST please ignore and decline                     |                 |                 | 0.01                |
| Web Timesheets<br>Jobs & Careers                     | Authorised                                                                |                 |                 | ^                   |
| Form History                                         | Date Form Description                                                     |                 |                 | Value               |
| Documentation                                        | 26/02/2020 0000208883 February 2020                                       |                 |                 | 0.00                |
| RRS                                                  |                                                                           |                 |                 |                     |
| Sick Self Certification Form (                       |                                                                           | Graduate Train  | nee Project Off | ficer (HR) $ \lor $ |
| Onboarding                                           |                                                                           |                 | Create N        | New Claim           |
| Onboard Docs                                         |                                                                           |                 |                 |                     |
| My Forms                                             |                                                                           |                 |                 |                     |
|                                                      |                                                                           |                 |                 |                     |
|                                                      |                                                                           |                 |                 |                     |
|                                                      |                                                                           |                 |                 |                     |

Error messages will highlight any problems within the claim form, in the example below the Non-Standard Journey field has not been completed, therefore the row in error has an error box above and below it.

| Y                                        |                                                                                                    | Employee Search | a 7 🙆                          | 0 |
|------------------------------------------|----------------------------------------------------------------------------------------------------|-----------------|--------------------------------|---|
| Craduate Trainee<br>Project Officer (HR) | Q   antered / ConstructionConference                                                                                                    |                 |                                |   |
|                                          | Employee Expenses                                                                                                    |                 |                                |   |
| ashboard<br>ersonal Details V            | Trave Russ dolp Dourners                                                                                                    |                 |                                |   |
| ither Absence                            | Learding rack<br>M Milleger contred have been necessarily incurred solely in connection with County Council business.<br>Withmer subschare expenses are calimed, additional expenditure has been incurred above normal outlay and represents actual expenditure.              |                 |                                |   |
| olidays 🗸                                | G The vertice used in respect of this claim meets all legal requirements in respect of crassivorthines. If The vertice is during the sequence by the sequence with sequence business use. If we vertice has a valid MoT centificate. The vertice has valid read fund licence. |                 |                                |   |
| openses ^                                | e) I have a valid of hing licence that legally permits me to drive the vehicle in respect of this claim.<br>If I understand that by faitifying any information provided in respect of the claim. It may subject me to the Council's disciplinary precedures.<br>Parene fore   |                 |                                |   |
| Create/Vew/Edit Expenses                 | If claims are being made in respect of relocation expenses then the Tauable Mileger box needs to be stoled                                                                                                    |                 |                                |   |
| regular Claims 🗸 🗸                       | There are entropy to that calmant Preservements by the concepts are entropy and entropy the caused by an incomplete line or mandetory fields being incorrectly completed. You will not be able to subwrit this calm unless all entropy are entropy.                           |                 |                                |   |
| uthorisations                            |                                                                                                    |                 |                                | _ |
| regation & Responsibility                |                                                                                                    |                 |                                |   |
| storic Pay Documents V                   | Number 0000227587 Position Graduate Trainer (niject Officer (HR)                                                                                                    |                 |                                |   |
| ickness<br>raining Profile               | Description February 2021                                                                                                    |                 |                                |   |
| eb Timesheets                            |                                                                                                    |                 |                                |   |
| to & Careers                             | Travelling Expenses [help]                                                                                                    |                 |                                |   |
| ens History                              | Journey                                                                                                    |                 |                                |   |
| cumentation                              | GEROR-Incomplete Line                                                                                                    |                 |                                |   |
| 8 Self Certification Form (              | This line is incomplete. Please device that line ensuring that you complete all table. Date: Stant Time End Time Vehicle Standard Journey                                                                                                    | Mileage         | Taxable VAT<br>Mileage receipt |   |
| nboarding                                | [1:02/2027 [2] (0:30 [1:045 [C:450 ]] [-54965- ]]                                                                                                    | 50              | o 🖸 📕                          |   |
| iboard Docs                              | Nis. of Passengers Non-Standard Journey Override Cost Centre                                                                                                    |                 |                                |   |
| y Forms                                  |                                                                                                    |                 |                                |   |
|                                          |                                                                                                    |                 |                                |   |
|                                          | Expenses                                                                                                    |                 |                                |   |
|                                          | Date Start Time End Time Value                                                                                                    |                 |                                |   |

To remove the errors, complete the appropriate fields and then either click on the [+] button to create a new row or click [Save].

#### Note: Claims which contain errors cannot be submitted.

Please ensure that the dates entered in your claim form are formatted correctly. If they appear incorrectly after you have clicked on the calendar date, then the language settings in your browser maybe set to English-US rather than English UK. This must be corrected before submitting your claim form for processing. Please contact either the IT Helpdesk or ResourceLink Team for further guidance on how to correct this issue.

#### **Expenses Section**

The Expenses Section allows you to claim for the allowable expenses in the drop-down menu. Click on the expense to be claimed:

|            |                                                  | =                                                                  | Second second second second         |          |                      |                  |                 | Employee Search | ۹ ? 🚳                          | 0 |
|------------|--------------------------------------------------|--------------------------------------------------------------------|-------------------------------------|----------|----------------------|------------------|-----------------|-----------------|--------------------------------|---|
| ^<br>121   | EMMA<br>Graduate Trainee<br>Project Officer (HR) | Number 0000227587<br>Position Graduate Trainee Project Officer (HR | 0                                   |          |                      |                  |                 |                 |                                |   |
|            | Dashboard                                        | Description February 2021                                          | -                                   |          |                      |                  |                 |                 |                                |   |
|            | Personal Details V                               |                                                                    |                                     |          |                      |                  |                 |                 |                                |   |
|            | Other Absence 🗸                                  |                                                                    |                                     |          |                      |                  |                 |                 |                                |   |
|            | Holidays 🗸                                       | Travelling Expenses                                                |                                     |          |                      |                  | [ <u>help</u> ] |                 |                                |   |
|            | Expenses ^                                       | -Select-                                                           |                                     |          |                      |                  |                 |                 |                                |   |
|            | Create/View/Edit Expenses                        | Breakfast<br>Lunch                                                 |                                     |          |                      |                  |                 |                 |                                |   |
|            | Irregular Claims 🗸                               | Tea<br>Evening Meal                                                | uring that you complete all fields. | End Time | Vehicle              | Standard Journey |                 | Mileage         | Taxable VAT<br>Mileage receipt |   |
|            | Authorisations                                   | Bridge Tolls<br>Telephone Rental                                   |                                     | 10:45    | C1450                | -Select          | ~               | 50              |                                |   |
|            | Delegation & Responsibility                      | Telephone Calls<br>Fuel Element                                    | d Journey                           |          | Override Cost Centre |                  |                 |                 |                                | - |
|            | Historic Pay Documents V                         | Miscellaneous Expenses<br>Professional Fees                        | to Cardiff Training Session RL      |          |                      | Search           |                 |                 |                                |   |
|            | Sickness                                         | Fares etc<br>Postages                                              |                                     |          |                      |                  |                 |                 |                                |   |
|            | Training Profile                                 | In County Lunch<br>Overnight Allowance o/s London                  |                                     |          |                      |                  |                 |                 |                                |   |
|            | Web Timesheets                                   | Overnight Allowance London<br>Car Parking Fees                     |                                     |          |                      |                  |                 |                 |                                |   |
|            | Jobs & Careers                                   | DBS Subscription<br>Purchases Reimbursement                        | Date Start Ti                       | -        | nd Time Value        |                  |                 |                 |                                |   |
| 0%         | Form History                                     | Purchases Reimbursement (No Vat)                                   |                                     |          | in the value         |                  |                 |                 |                                |   |
|            | Documentation                                    |                                                                    |                                     |          |                      |                  |                 |                 |                                |   |
| <u>ا</u> و | RRS                                              |                                                                    |                                     |          |                      |                  |                 |                 |                                |   |
|            | Sick Self Certification Form (                   |                                                                    |                                     |          |                      |                  |                 |                 |                                |   |
|            | Onboarding                                       | GRAND TOTAL                                                        |                                     |          |                      |                  | 0.00            |                 |                                |   |
|            | Onboard Docs                                     |                                                                    |                                     |          |                      |                  |                 |                 |                                |   |
|            | My Forms                                         | Total for Travelling Expenses                                      |                                     |          |                      |                  | 50 MI           | les             |                                |   |
|            |                                                  |                                                                    |                                     |          |                      |                  |                 |                 |                                |   |
|            |                                                  |                                                                    |                                     |          |                      |                  |                 | Submit          | ave Reset Back                 |   |
|            |                                                  |                                                                    |                                     |          |                      |                  |                 |                 |                                | - |

The following fields are **mandatory** and must be completed for your claim to be submitted:

- **Date** should be completed with the start date for the expense. You can either enter the date directly into the field in the format **ddmmyyyy** or click on the calendar button below the date field to select the appropriate date.
- **Start Time** and **End Time** fields should be completed with the appropriate times in the format **hh:mm** and 24-hour clock.

**Note:** When the item claimed is not date driven then the Start Time should be completed with 00:00 and the End Time completed with 00:01 e.g., postages

- Value must be completed with the amount being claimed for the expense item Note: A. decimal point must be entered between the pounds and pence.
- **Receipt** should be completed with a **Y** for certain expense claims e.g., Car Parking, Bridge Tolls, Taxi, Bus & Train Fares, Telephone Rental and Calls, Overnight Stays. A copy of the receipt must be submitted to the authorising officer once the claim is submitted.
- Description should be completed with the purpose/reason for the claim

| Expenses                                   |                           |            |          |       |   |         |                      |                |
|--------------------------------------------|---------------------------|------------|----------|-------|---|---------|----------------------|----------------|
|                                            | Date                      | Start Time | End Time | Value |   | Receipt | Override Cost Centre |                |
| unch                                       | 01/02/2021                | 00:00      | 00:01    | 5.60  | ] | У       | Search               | -              |
|                                            | Description               |            |          |       |   |         |                      |                |
|                                            | Lunch During Training Ses | ssion      |          |       |   |         |                      |                |
| Select                                     | ~                         |            |          |       |   |         |                      |                |
|                                            |                           |            |          |       |   |         |                      |                |
|                                            |                           |            |          |       |   |         |                      |                |
|                                            |                           |            |          |       |   |         |                      |                |
|                                            |                           |            |          |       |   |         |                      |                |
| RAND TOTAL                                 |                           |            |          |       |   |         | 5.60                 |                |
| RAND TOTAL                                 |                           |            |          |       |   |         | 5.60                 |                |
| RAND TOTAL                                 |                           |            |          |       |   |         |                      |                |
|                                            |                           |            |          |       |   |         | 5.60<br>50 Miles     |                |
| RAND TOTAL<br>coal for Travelling Expenses |                           |            |          |       |   |         |                      |                |
|                                            |                           |            |          |       |   |         | 50 Miles             | Save Reset Bac |

To add more than one expense item to the claim click on the expense drop down to select the additional item.

| Expenses                      |                                         |            |          |       |   |         |                      |      |
|-------------------------------|-----------------------------------------|------------|----------|-------|---|---------|----------------------|------|
|                               | Date                                    | Start Time | End Time | Value |   | Receipt | Override Cost Centre |      |
| Lunch                         | 01/02/2021                              | 00:00      | 00:01    | 5.60  | ] | У       | Search -             |      |
| Select                        | Description<br>Lunch During Training Se | ession     |          |       |   |         |                      |      |
| GRAND TOTAL                   |                                         |            |          |       |   |         | 5.60                 |      |
| fotal for Travelling Expenses |                                         |            |          |       |   |         | 50 Miles             |      |
|                               |                                         |            |          |       |   |         | Submit Save Reset    | Back |

11

**Overnight Stays**: to simplify claims for overnight stays only one entry is required for each stay e.g., an officer attends a conference in London over three days. The Start Date should be completed with the first date of the conference and a detailed description then entered the Description field e.g.

Expenses

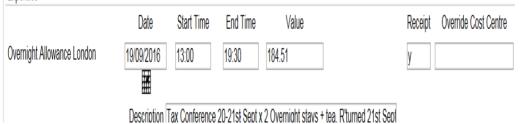

#### Submission of Claim for Payment

Once all items have been added to the claim and you have checked everything is correct, **click** on the [**Submit**] button in the bottom right-hand comer of the screen. **Click OK** to proceed to send the claim to the designated Authorising Officer

| Y                                                |                                                                |                                                                               | Are      | you sure you want to submit this claim | n for processing? |                 |                      | Con    | phopen Search      | Q 7      |
|--------------------------------------------------|----------------------------------------------------------------|-------------------------------------------------------------------------------|----------|----------------------------------------|-------------------|-----------------|----------------------|--------|--------------------|----------|
| EMMA<br>Grabuile Trainee<br>Project Officer (HR) | Position Graduate Trainee Project<br>Description February 2021 | t Officer (HB)                                                                | ٦.       |                                        | OK Cancel         |                 |                      |        |                    |          |
| uard<br>uri Details V                            | Travelling Expenses                                            |                                                                               |          |                                        |                   | [ <u>heig</u> ] |                      |        |                    |          |
| ibsence v                                        | journey<br>Dete Sta                                            | Last Time                                                                     | End Time | Vehicle                                | Standard Jou      | unay            |                      | Mieage | Taxable<br>Mileage | VAT      |
| es ^                                             | 01-02/2021                                                     | 09:30<br>on Standard Journey                                                  | 10.45    | C1450<br>Override Cast Centre          | ~ ] [-Select-     | ~               |                      | 50     |                    | •        |
| r Claims V<br>sations<br>for & Responsibility    |                                                                | Centrarthen to Cardiff Training Session RL                                    |          |                                        | Search            |                 |                      |        |                    |          |
| Pay Documents 🗸 🗸                                | Expenses                                                       |                                                                               |          |                                        |                   |                 |                      |        |                    |          |
| g Profile<br>mesheets<br>Careers                 | Lunch                                                          | Date Start           01/02/2021         000           Description         000 |          | nd Time Value<br>00:01 5:60            |                   | Beceipt<br>7    | Override Cost Centre | Search |                    |          |
| alory<br>Intation                                | -Seed-                                                         | Lunch During Training Session                                                 |          |                                        |                   |                 |                      |        |                    |          |
| f Centification Form (                           |                                                                |                                                                               |          |                                        |                   |                 |                      |        |                    |          |
| d Docs                                           | GRAND TOTAL                                                    |                                                                               |          |                                        |                   |                 | 5.60                 |        |                    |          |
| -                                                | Total for Traveling Expenses                                   |                                                                               |          |                                        |                   |                 | 50 Miles             |        |                    |          |
|                                                  |                                                                |                                                                               |          |                                        |                   |                 |                      |        | init Seve          | Reset Ba |

Note: The Expense Claim Summary Report is displayed on screen and <u>must</u> be printed to attach all relevant receipts, including fuel VAT receipts to pass onto the Authorising Officer.

Click **Print** in the bottom right of the screen, **check** you have printed the sheet successfully, then **select Continue**.

|                                                |                                                                                |             |      | Employee Search |          | ? 👜 🖱 🍈 |
|------------------------------------------------|--------------------------------------------------------------------------------|-------------|------|-----------------|----------|---------|
| Δ / <u>Dashboard</u> / Create/WewEdit Expenses |                                                                                |             |      |                 |          |         |
| Expense Claims Claim Form Sur                  | nmary                                                                          |             |      |                 |          |         |
| Travel Rates   Policy Document                 |                                                                                |             |      |                 |          |         |
|                                                | Employee Number                                                                | 0011237     |      |                 |          |         |
|                                                | Employee Name                                                                  | EMMA HUGHES |      |                 |          |         |
|                                                | Claim Number                                                                   | 0000227587  |      |                 |          |         |
|                                                | Claim Date                                                                     | 04/03/2021  |      |                 |          |         |
|                                                |                                                                                |             |      |                 |          |         |
|                                                | Claim for the following:                                                       |             |      |                 |          |         |
|                                                | EXPENSES SUMMARY                                                               |             |      |                 |          |         |
|                                                | All figures in this claim are in Sterling                                      |             |      |                 |          |         |
|                                                | Expenses                                                                       |             | 5.60 |                 |          |         |
|                                                | TOTAL VALUE OF CLAIM:                                                          |             | 5.60 |                 |          |         |
|                                                | MILEAGE SUMMARY                                                                |             |      |                 |          |         |
|                                                | Date 01/02/2021 Non-Standard Journey Carmarthen to Cardiff Training Session RL |             | 50   |                 |          |         |
|                                                | TOTAL MILEAGE:                                                                 |             | 50   |                 |          |         |
|                                                |                                                                                |             |      |                 | Continue | Print   |
|                                                |                                                                                |             |      |                 |          |         |
|                                                |                                                                                |             |      |                 |          |         |
|                                                |                                                                                |             |      |                 |          |         |
|                                                |                                                                                |             |      |                 |          |         |
|                                                |                                                                                |             |      |                 |          |         |
|                                                |                                                                                |             |      |                 |          |         |
|                                                |                                                                                |             |      |                 |          |         |
|                                                |                                                                                |             |      |                 |          |         |

The Expense Claim now appears in the Submitted Section on the Expense Claims screen.

|                                                                     | E                                                                                                    | Employee Search Q, ?                           |
|---------------------------------------------------------------------|----------------------------------------------------------------------------------------------------|------------------------------------------------|
| Graduate Trainee<br>Project Officer (HR)                            | Q / Devised / Development / Development                                                                                                    |                                                |
| ashboard<br>ersonal Details v                                       | Expense Claims [ You have 4 claims ] Treather Pally Document                                                                                                    |                                                |
| idays v                                                             | Open                                                                                                    |                                                |
| penses ^                                                            | Date         Farm         Description           01/05/2021         0000227215         pointsgrivest                                                                             | Val<br>6.5                                     |
| Intersections                                                       | Submitted                                                                                                    |                                                |
| toric Pay Documents V<br>kness<br>ining Profile                     | Date         Form         Description           04/05/021         00002275827         Retruity 3021           05/05/021         0000225554         TEST pieses grove and decine | Val<br>5.6<br>0.0                              |
| t Timesheets<br>s & Careers                                         | Authorised                                                                                                    |                                                |
| m History<br>cumentation                                            | Date         Form         Description           26/02/2020         0000008885         February 2020                                                                             | Va<br>01                                       |
| S<br>k Self Certification Form (<br>boarding<br>board Docs<br>Forms |                                                                                                    | Graduate Trainee Project Officer<br>Create New |
|                                                                     |                                                                                                    |                                                |
| <u>ه</u> الل م                                                      | 🖬 📲 📲 📲 🍓 😨 💿 🗴 🔮 🛤                                                                                                    |                                                |

#### Withdrawing Submitted Claims

If you submit a claim in error, then it can be **Withdrawn** prior to Authorisation:

Click on the **Form Number** of the claim to be withdrawn in the Submitted Section, or the <u>underlined</u> writing in your **Form History** screen to view the claim.

|                                          |                                                                                                   | Employee Search  | Q ? 🙆                  |
|------------------------------------------|---------------------------------------------------------------------------------------------------|------------------|------------------------|
|                                          |                                                                                                   | Ciripoyee Search | <u>ч</u> ( 🛞           |
| Graduate Trainee                         | © / Destand / ConstVenEdd Dennes                                                                  |                  |                        |
| Graduate Trainee<br>Project Officer (HR) | Expense Claims [ You have 4 claims ]                                                              |                  |                        |
| Dashboard                                |                                                                                                   |                  |                        |
| Personal Details V                       | rize sala folgulacines                                                                            |                  |                        |
| Other Absence V                          | Open                                                                                              |                  |                        |
| folidays 🗸                               | Upen                                                                                              |                  |                        |
| Expenses ^                               | Date Farm Description                                                                             |                  | Value                  |
| Create/Vew/Edit Expenses                 | 01/05/2021 0000227315 postage test                                                                |                  | 6.50                   |
| egular Claims 🗸                          |                                                                                                   |                  |                        |
| uthorisations                            | Submitted                                                                                         |                  |                        |
| elegation & Responsibility               | Date Form Description                                                                             |                  | Value                  |
| storic Pay Documents V                   | Lane         Perm         Description           044552021         Permutation         Permutation |                  | 5.60                   |
| ckness                                   | 03/03/021 TEST plasse ignore and decline                                                          |                  | 0.01                   |
| raining Profile                          |                                                                                                   |                  |                        |
| leb Timesheets                           | Authorised                                                                                        |                  |                        |
| obs & Careers                            | ANTINETSEE                                                                                        |                  |                        |
| orm History                              | Date Form Description                                                                             |                  | Value                  |
| ocumentation                             | 28/02/020 000000885 Petruey 2020                                                                  |                  | 0.00                   |
| RS                                       |                                                                                                   |                  |                        |
| k Self Certification Form (              |                                                                                                   | Graduate Traine  | e Project Officer (HR) |
| boarding                                 |                                                                                                   |                  | Create New Claim       |
| board Docs                               |                                                                                                   |                  |                        |
| Forms                                    |                                                                                                   |                  |                        |
|                                          |                                                                                                   |                  |                        |
|                                          |                                                                                                   |                  |                        |
|                                          |                                                                                                   |                  |                        |
|                                          |                                                                                                   |                  |                        |
| - P 聞 💁                                  | 💼 📲 📲 👫 🍇 😋 👧 🐽 🧶 🧸                                                                               |                  |                        |

Click on [Withdraw] in the bottom right-hand corner of the screen.

|                                   |                             |                 |          |                   |     |     |                           | Employee Search   | ۹                  | ? 🔘     |
|-----------------------------------|-----------------------------|-----------------|----------|-------------------|-----|-----|---------------------------|-------------------|--------------------|---------|
| Position Graduate Trainee Project | Officer (HR)                |                 |          |                   |     |     |                           |                   |                    |         |
| Description February 2021         |                             |                 |          |                   |     |     |                           |                   |                    |         |
|                                   |                             |                 |          |                   |     |     |                           |                   |                    |         |
| Travelling Expenses               |                             |                 |          |                   |     | ,   | help]                     |                   |                    |         |
| Travening Expenses                |                             |                 |          |                   |     | · · | neip 1                    |                   |                    |         |
| Journey                           |                             |                 |          |                   |     |     |                           |                   |                    |         |
| Date                              | Start Time                  |                 | End Time | Vehicle           |     |     | Standard Journey          | Mileage           | Taxable<br>Mileage |         |
| 01/02/2021                        | 09:30                       |                 | 10:45    | C1450             |     | 1   |                           | 50                | 10                 |         |
| No. of Passengers                 | Non-Standard Journey        |                 |          | Override Cost Cen | tre | _   |                           |                   | 5                  |         |
|                                   | Carmarthen to Cardiff Train | ning Session RL |          |                   |     |     |                           |                   |                    |         |
|                                   |                             |                 |          |                   |     |     |                           |                   |                    |         |
|                                   |                             |                 |          |                   |     |     |                           |                   |                    |         |
| Expenses                          |                             |                 |          |                   |     |     |                           |                   |                    |         |
|                                   | Date                        | Start Time      | End Time | Value             |     |     | Receipt Override Cost Cen | tre               |                    |         |
| Lunch                             | 01/02/2021                  | 00:00           | 00:01    | 5.60              |     |     | y                         |                   |                    |         |
|                                   | Description                 |                 |          |                   |     |     | ,                         |                   |                    |         |
|                                   | Lunch During Training       | gSession        | ]        |                   |     |     |                           |                   |                    |         |
|                                   |                             |                 |          |                   |     |     |                           |                   |                    |         |
|                                   |                             |                 |          |                   |     |     |                           |                   |                    |         |
|                                   |                             |                 |          |                   |     |     |                           |                   |                    |         |
|                                   |                             |                 |          |                   |     |     |                           |                   |                    |         |
| GRAND TOTAL                       |                             |                 |          |                   |     |     | 5.60                      |                   |                    |         |
|                                   |                             |                 |          |                   |     |     |                           |                   |                    |         |
| Total for Travelling Expenses     |                             |                 |          |                   |     |     | 50 Miles                  | $\frown$          |                    |         |
|                                   |                             |                 |          |                   |     |     |                           | $\langle \rangle$ |                    |         |
|                                   |                             |                 |          |                   |     |     |                           | Withdraw S        | now Summar         | ry Back |
|                                   |                             |                 |          |                   |     |     |                           | (-7)              |                    |         |
|                                   |                             |                 |          |                   |     |     |                           |                   |                    |         |
| . 🐖 💵 🗶 📬                         | i 🖸 💽 🖸                     | 🕹 🔼             |          |                   |     |     |                           |                   |                    | 0       |

| Description February 2021                  |                                                                 |            |          |                      |                          |         |                    |                |
|--------------------------------------------|-----------------------------------------------------------------|------------|----------|----------------------|--------------------------|---------|--------------------|----------------|
| Travelling Expenses                        |                                                                 |            |          |                      | [ <u>help</u> ]          |         |                    |                |
| ourney                                     |                                                                 |            |          |                      |                          |         |                    |                |
| Date                                       | Start Time                                                      |            | End Time | Vehicle              | Standard Journey         | Mileage | Taxable<br>Mileage | VAT<br>receipt |
| 01/02/2021                                 | 09:30                                                           |            | 10:45    | C1450                |                          | 50      |                    |                |
| No. of Passengers                          | Non-Standard Journey                                            |            |          | Override Cost Centre |                          |         |                    |                |
|                                            | Carmarthen to Cardiff Training Se                               | ession RL  |          |                      |                          |         |                    |                |
| unch                                       | Date<br>01/02/2021<br>Description<br>Lunch During Training Sess | Start Time | End Time | Value<br>5.60        | Receipt Override Cost Ce | entre   |                    |                |
|                                            |                                                                 |            |          |                      |                          |         |                    |                |
| RAND TOTAL                                 |                                                                 |            |          |                      | 5.60                     |         |                    |                |
| SAND TOTAL<br>Rail for Travelling Expanses |                                                                 |            |          |                      | 5.60<br>50 Miles         |         |                    |                |

| Click <b>OK.</b> You will then receive a confirmation screen confirming withdrawal of the claim. |                       |      |  |  |  |  |  |  |  |  |
|--------------------------------------------------------------------------------------------------|-----------------------|------|--|--|--|--|--|--|--|--|
|                                                                                                  | Employee Search Q ? 🧕 | ) U  |  |  |  |  |  |  |  |  |
| Q / Dashbarri / Crush-VewEdt Expenses                                                            |                       |      |  |  |  |  |  |  |  |  |
| Confirmation Message ! Your claim number 0000227587 has been withdrawn                           |                       |      |  |  |  |  |  |  |  |  |
|                                                                                                  | Conti                 | dnue |  |  |  |  |  |  |  |  |

The Withdrawn claim is then displayed in the **Withdrawn** Section of the Expense Claim screen:

A screenshot to illustrate the written explanation.

| Project Management                            | : [¹ 0u | Dur People Eng 🧌 UNISD Moodle 20. 🔲 MIY VEW 🛃 ZELUS Lagin - Cust 😮 Convert text to HT 🔾 WAG Benchmarkin 🚼 Elearning Account 🕅 Micolab-Ho-PC-Cil 🛞 Settings 💭 Welcome - MyView |                     | Cther favourites |
|-----------------------------------------------|---------|----------------------------------------------------------------------------------------------------|---------------------|------------------|
| <b>y</b>                                      |         | E Dation 5                                                                                                    | arch Q              | 7 🙆 O            |
| EMMA                                          |         | 9 / <u>Dathord</u> / Onite/Her/Edit Domon                                                                                                    |                     |                  |
| Graduate Trainee<br>Project Officer (HR       | , Å     | Expanse Claims I Vau have 4 claims 1                                                                                                    |                     |                  |
| Dashboard                                     |         | Expense Claims [ You have 4 claims ]                                                                                                    |                     |                  |
| Personal Details                              | ř       |                                                                                                    |                     |                  |
| Other Absence<br>Holidays                     | č       | Open                                                                                                    |                     | ^                |
| Expenses                                      | ^       | Date Form Description                                                                                                    |                     | Value            |
| Create/Vew/Edit Expense                       |         | 01/03/2021 0000227315 postage text                                                                                                    |                     | 6.50             |
| Irregular Claims                              | ×       |                                                                                                    |                     |                  |
| Authorisations<br>Delegation & Responsibility |         | Submitted                                                                                                    |                     | ^                |
| Historic Pay Documents                        | ~       | Date Form Description                                                                                                    |                     | Value            |
| Sickness                                      |         | 03/03/2021 0000222556 TEST presse grove and decine                                                                                                    |                     | 0.01             |
| Training Profile                              |         | Authorised                                                                                                    |                     | ^                |
| Web Timesheets<br>Jobs & Careers              |         |                                                                                                    |                     | Value            |
| Form Litelory                                 |         | Date         Form         Description           Introduction         000000888         February 2000                                                                          |                     | 0.00             |
| Documentation                                 |         |                                                                                                    |                     |                  |
| RRS                                           |         | Withdrawn                                                                                                    |                     | ^                |
| Sich Self Certification Form                  | (       | Table Form Description                                                                                                    |                     | Value            |
| Onboard Docs                                  |         | 04/03/2021 0000227582* Renuwy 3021                                                                                                    |                     | 5.60             |
| My Forms                                      |         |                                                                                                    |                     |                  |
|                                               |         | Con Con                                                                                                    | luate Trainee Proje | ate New Galm     |
|                                               |         |                                                                                                    | Cre                 |                  |
|                                               |         |                                                                                                    |                     |                  |

To adjust this claim, click on the <u>underlined</u> form number or the <u>underlined</u> writing in the **Form History** screen, then click **Re-Open** in the bottom right-hand corner of the screen.

|                                             |                                            |            |          |               |        |                           | Employee Search |                    | ? 🧃            | ۱   |
|---------------------------------------------|--------------------------------------------|------------|----------|---------------|--------|---------------------------|-----------------|--------------------|----------------|-----|
| Position Graduate Trainee Project Officer ( | (HR)                                       |            |          |               |        |                           |                 |                    |                |     |
| Description February 2021                   |                                            |            |          |               |        |                           |                 |                    |                |     |
|                                             |                                            |            |          |               |        |                           |                 |                    |                |     |
| Travelling Expenses                         |                                            |            |          |               |        | [ <u>help</u> ]           |                 |                    |                |     |
| ourney                                      |                                            |            |          |               |        |                           |                 |                    |                |     |
| Date 5                                      | Start Time                                 |            | End Time | Vehicle       |        | Standard Journey          | Mileage         | Taxable<br>Mileage | VAT<br>receipt |     |
| 01/02/2021                                  | 09:30                                      |            | 10:45    | C1450         |        |                           | 50              |                    |                |     |
| No. of Passengers                           | Non-Standard Journey                       |            |          | Override Cost | Centre |                           |                 |                    |                |     |
|                                             | Carmarthen to Cardiff Training Se          | ssion RL   |          |               |        |                           |                 |                    |                |     |
|                                             |                                            |            |          |               |        |                           |                 |                    |                |     |
| xpenses                                     |                                            |            |          |               |        |                           |                 |                    |                |     |
| Abelloes                                    |                                            |            |          |               |        |                           |                 |                    |                |     |
|                                             | Date                                       | Start Time | End Time | Value         |        | Receipt Override Cost Cen | tre             |                    |                |     |
| inch                                        | 01/02/2021                                 | 00:00      | 00:01    | 5.60          |        | У                         |                 |                    |                |     |
|                                             | Description<br>Lunch During Training Sessi | 00         |          |               |        |                           |                 |                    |                |     |
|                                             |                                            |            |          |               |        |                           |                 |                    |                |     |
|                                             |                                            |            |          |               |        |                           |                 |                    |                |     |
|                                             |                                            |            |          |               |        |                           |                 |                    |                |     |
|                                             |                                            |            |          |               |        |                           |                 |                    |                |     |
| AND TOTAL                                   |                                            |            |          |               |        | 5.60                      |                 |                    |                |     |
|                                             |                                            |            |          |               |        |                           |                 |                    |                |     |
| al for Travelling Expenses                  |                                            |            |          |               |        | 50 Miles                  |                 | _                  |                |     |
|                                             |                                            |            |          |               |        |                           |                 | $\frown$           |                |     |
|                                             |                                            |            |          |               |        |                           | (               | Re-oper            | n ) B4         | ack |
|                                             |                                            |            |          |               |        |                           |                 |                    |                |     |
| w w k k k k k                               | 🕶 oo 💿                                     |            |          |               |        |                           |                 |                    |                | ł   |

The Claim Form will then be moved back to the Open Section/In Progress box on your dashboard where it can be opened, and any necessary adjustments made prior to submitting it again.

Should you need further assistance, please contact us at <u>resourcelink@carmarthenshire.gov.uk</u>